# COOPER TOUCHPAD EXECUTIVE

### BLUETOOTH KEYBOARD FOLIO CASE INSTRUCTION MANUAL

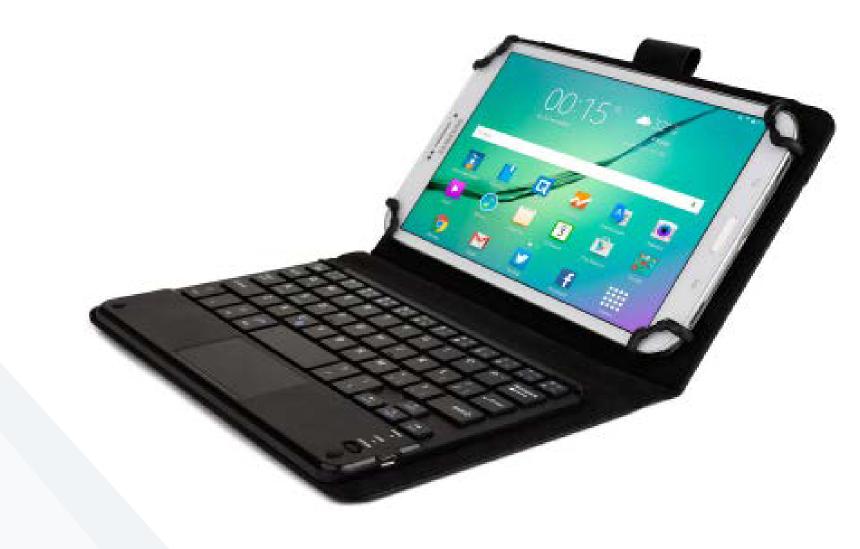

# **FEATURES**

- Magnetically removable QWERTY keyboard
- 100 hours of battery life

## **GET STARTED**

- Place the tablet into the case by arranging the 'Tablet Holder Grips' into the corners of your device. The grips are very sturdy. To remove your device, unhook the clamps from corners.
- Place the strap at the back of the case. Magnets will hold it in place so it does not interfere with your viewing.
- Turn the On/Off switch to 'On' (The Bluetooth Indicator light will turn blue for 3 seconds and then switch off. This is just to save battery. Your keyboard is still on).
- Press the combination of keys FN + C to make your keyboard discoverable as a Bluetooth device.

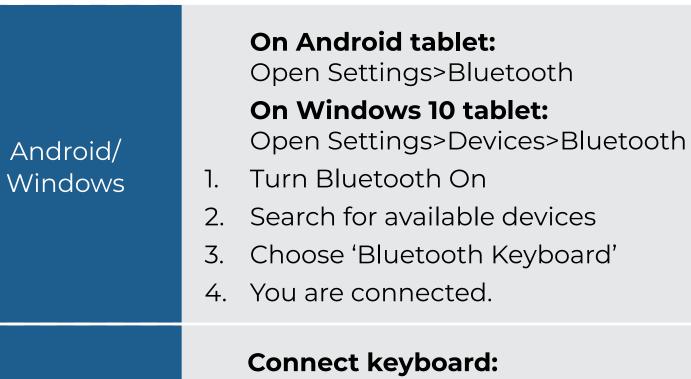

- Open Settings>Bluetooth
- 1. Turn Bluetooth On
- 2. Search for available devices
- 3. Choose 'Bluetooth Keyboard'

#### **Connect Touchpad:**

#### iPadOS Devices

| Icon           | Function            | lcon | Function       |  |
|----------------|---------------------|------|----------------|--|
| Q              | Search              |      | Previous Track |  |
| -              | Volume Down         | ►II  | Play/Pause     |  |
| ■+             | Volume Up           |      | Next Track     |  |
| 0 <sup>2</sup> | Deactivate Touchpad |      |                |  |

# CHARGING THE KEYBOARD

- Before first use, we recommend charging the Touchpad Executive for a minimum of 6 hours
- 2. If the Battery Indicator turns red or if your keyboard will not turn on, it is time to charge the keyboard.
- 3. Connect the keyboard to a computer/wall outlet with the USB Charging Cable.
- 4. Your keyboard is now charging.
- 5. When the light turns off, your keyboard is fully charged. This usually takes around 2 hours.

**Note**: If you experience any issues with your keyboard (e.g. buttons not working, typing delays or buttons repeating) then please charge your keyboard for 4-6 hours.

# **TECHNICAL SPECS**

| Operating Distance:      | 10 Meters                 |
|--------------------------|---------------------------|
| Operation Voltage:       | 3.0-4.2 V                 |
| Operation Current:       | <2.5 mA                   |
| Standby Current:         |                           |
| Charging Capacity:       | 200 mA                    |
| Uninterrupted Work Time: | 60-100 Hours              |
| Key Life:                | <u>3,</u> 000,000 Strokes |

- TOUTIOUTS OF DALLETY THE
- Claws that hold your tablet securely in place
- Compatible with iPadOS, Android and Windows 10
- Built in stand for the most comfortable viewing angle
- Touchpad with multi-touch gesture capability

To learn more about your product and it's full feature list, please visit us at **www.coopercases.com** 

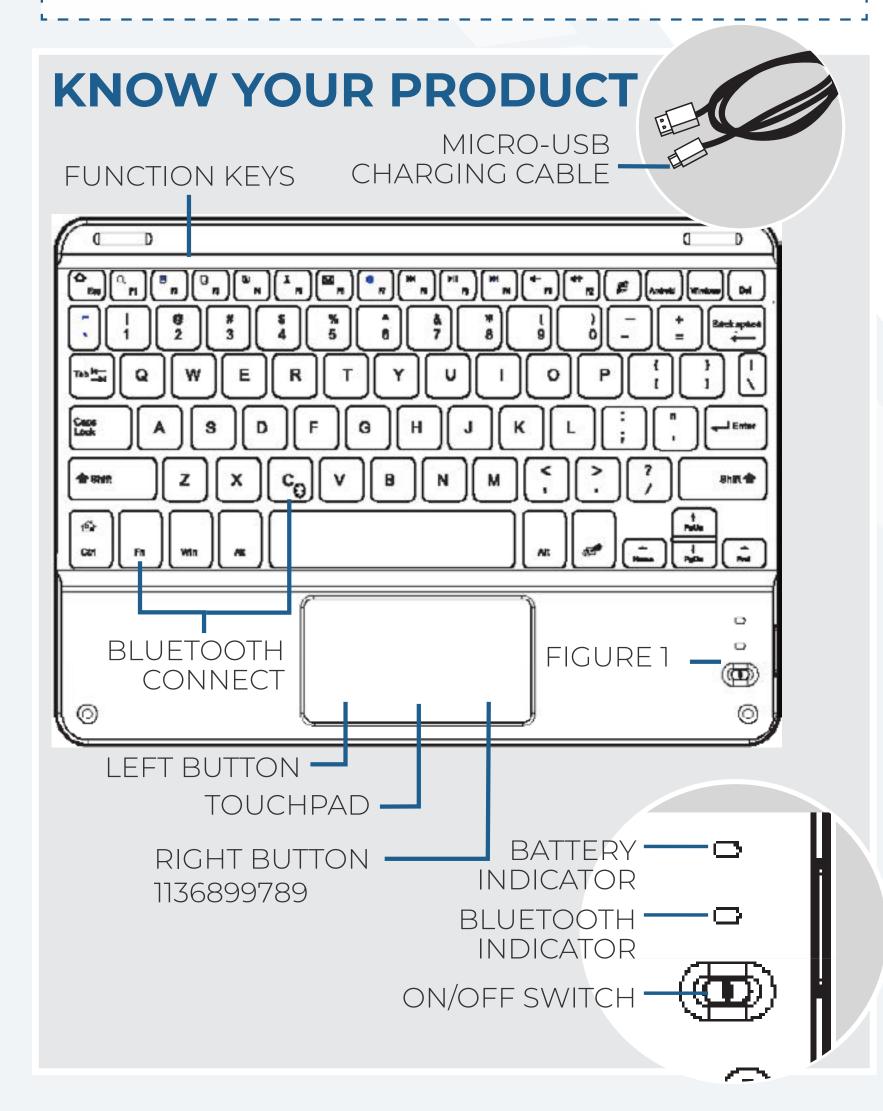

#### iPadOS

- Open Settings>Accessibililty>Touch
- 1. Turn AssistiveTouch On
- 2. Select Devices>Bluetooth
- 3. Choose 'Bluetooth Keyboard'

#### Adjust pointer speed:

- Open Settings>Accessibililty>Touch
- 1. Adjust tracking speed

**Note:** Some devices will show a 4,6 or 8 digit pairing code on the screen. Simply type this code on your Infinite Executive keyboard and hit 'Enter' to connect. If no code is displayed then you can also try 0000 or 1234.

# **FUNCTION KEYS**

#### **Android Devices**

To use the function keys, hold down the 'fn' key on your keyboard and at the same time press your desired function key.

| lcon      | Function   | lcon     | Function            |
|-----------|------------|----------|---------------------|
| 仚         | Home       |          | Language            |
| Q         | Search     |          | Previous Track      |
|           | Select All | ►II      | Play/Pause          |
| L)        | Сору       |          | Next Track          |
| ł         | Paste      | ┫-       | Volume Down         |
| X         | Cut        | ■+       | Volume Up           |
| $\bowtie$ | Email      | <b>A</b> | Deactivate Touchpad |
|           |            |          |                     |

#### **Windows Devices**

| lcon | Function | lcon | Function |
|------|----------|------|----------|
|      |          |      |          |

# TROUBLESHOOTING

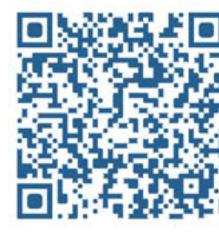

Scan the below QR code to watch a helpful video that will help you set up your TOUCHPAD EXECUTIVE Keyboard.

If you have any questions, drop us an email at **hello@coopercases.com** 

For a digital version of this manual please visit the link below

Para manual de español por favor visite el siguiente enlace

#### 日本語での操作方法等に関しまては、下記のリンク先をご覧下さい。

Pour manuel d'instruction français, S'il vous plaît visitez le lien ci-dessous.

Per manuale di istruzioni italiano, si prega di visitare il link sottostante.

Für die deutsche Gebrauchsanweisung folgen sie bitte dem Link unten.

# coopercases.com/touchpadexec

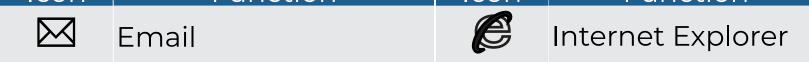

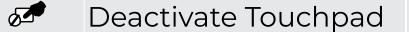

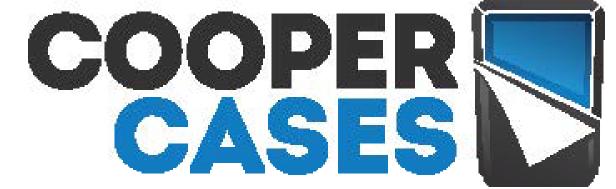

# COOPER TOUCHPAD EXECUTIVE

# **BLUETOOTH KEYBOARD FOLIO CASE FUNCTIONALITY MANUAL**

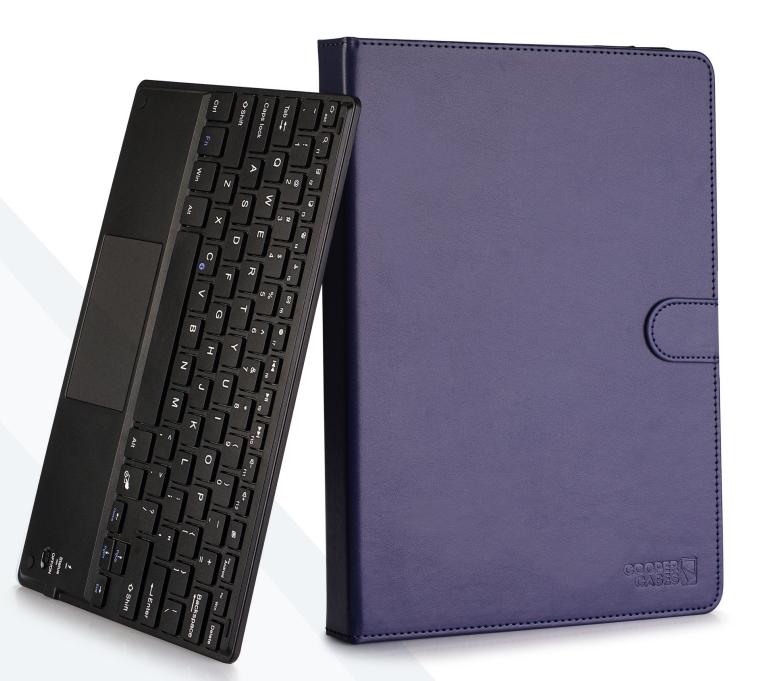

# **ACTION 2**

#### Tap two times and slide.

Jump out of the mode: See Action 3. **Function:** Select or move the icon.

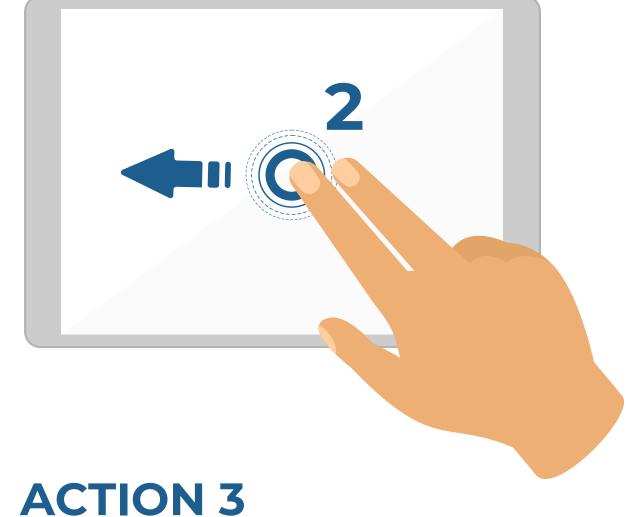

### Two fingers tap mode

Tap the pad one time. Function: Cancel the selection.

# **ACTION 5**

#### Two fingers zoom

Slide two fingers in the direction shown in image for zooming in. Slide in opposite direction for zooming out. Suitable for PDF pages, images or internet pages that can be zoomed.

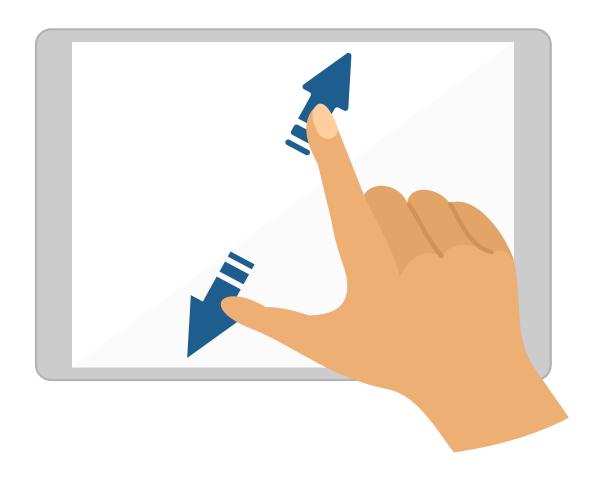

# **ACTION 6**

#### Three fingers swipe down

Swipe three fingers down. **Function:** Switch between main interface and previous program or page.

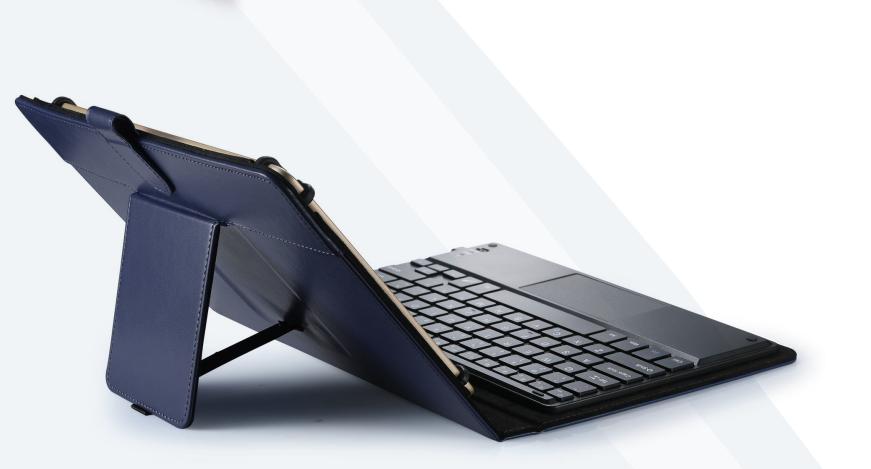

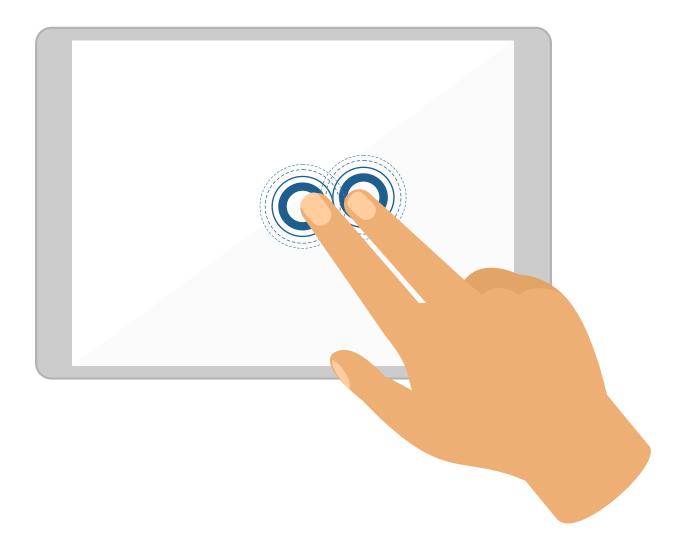

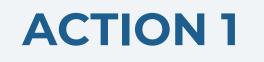

#### One finger tap mode

Tap one time while on main interface. **Function:** Mouse cursos manipulation

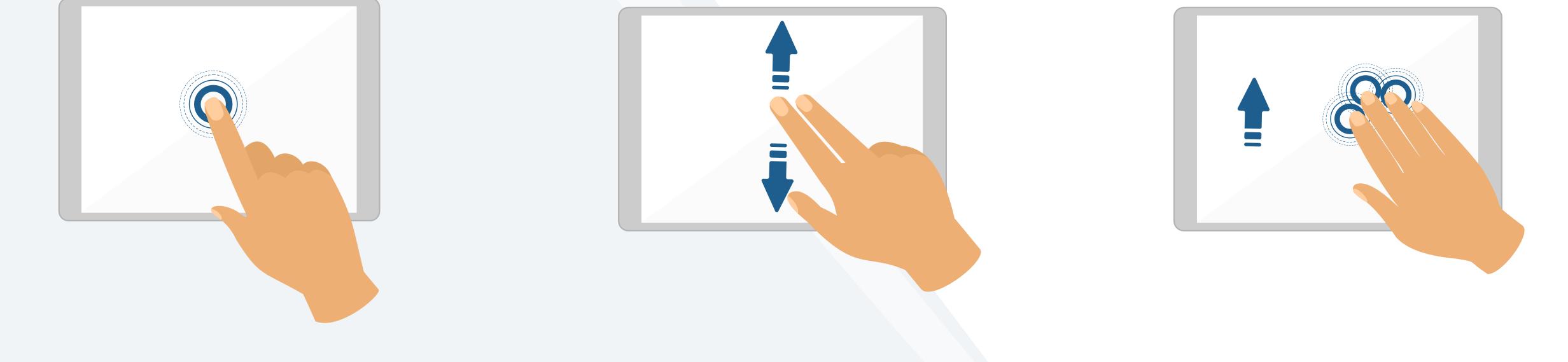

# **ACTION 4**

#### **Two fingers scroll**

Slide fingers up or down. Function: Scroll web page or file up/down or scroll split screen.

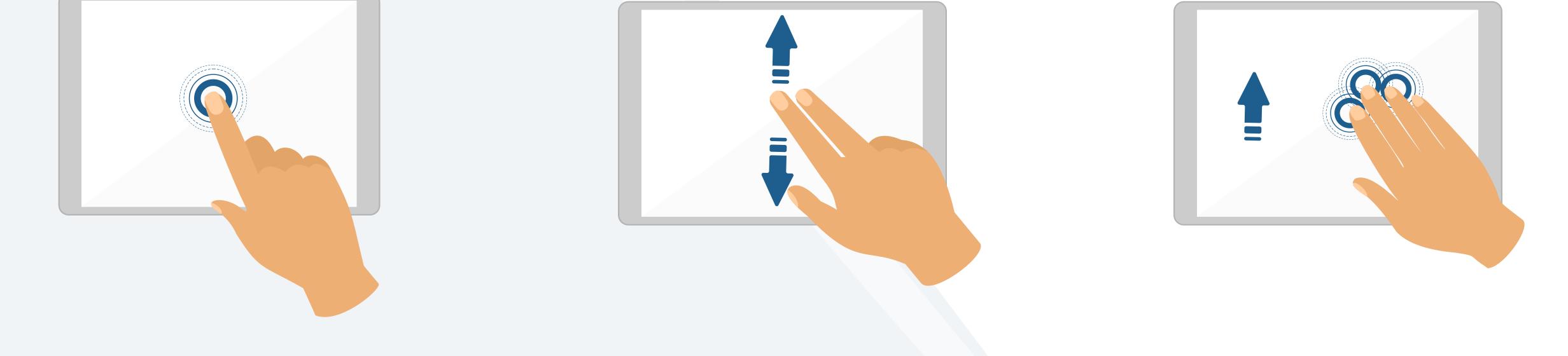

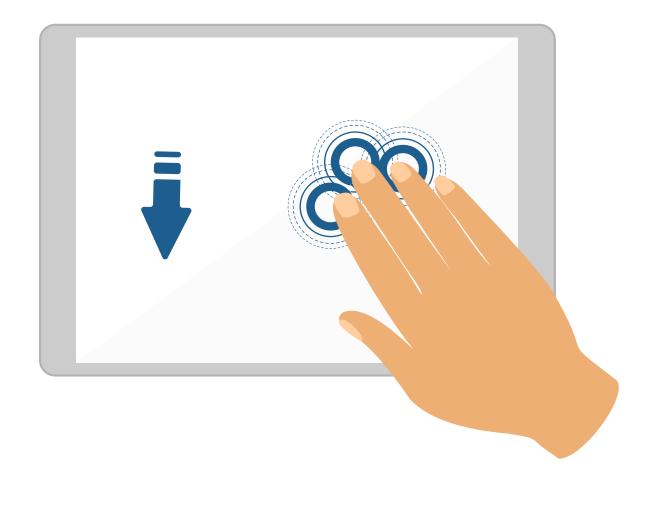

# **ACTION 7**

#### Three fingers swipe up

Swipe three fingers up. **Function:** Switch between main interface and split screen.

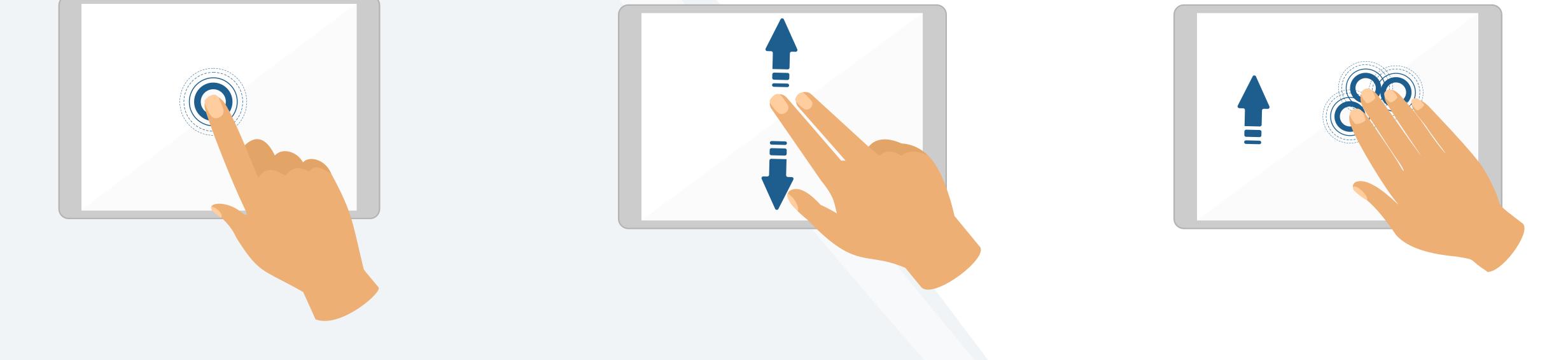